#### ZOOMOSC VERSION 4.0

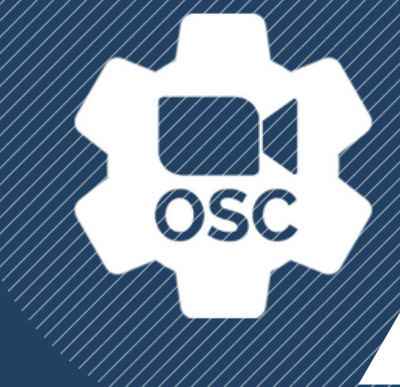

# **ZOOMOSC COMMAND SYNTAX**

ZoomOSC adds a bi-directional Open Sound Control (OSC) interface to Zoom. Commands can be sent to the ZoomOSC app from third party hardware and software devices to control Zoom, and ZoomOSC can communicate back to those products with information about the Zoom meeting.

This document describes the syntax for these OSC commands.

The application's OSC messages can be divided into 3 major categories

- . User Commands require targets, which can be either users/participants or groups.
- **Global Commands** do not use targets, and control general meeting or application settings.
- Outputs are the OSC messages that come out from ZoomOSC containing useful information. Some outputs are triggered by events of subscribed participants, others are triggered by a User or Global command and thus provide a response.

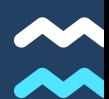

# **REFRESHER ON OSC PROTOCOL**

ZoomOSC interacts with Open Sound Control as UDP.

Here is an example ZoomOSC message: /zoom/userName/videoOn "Andy Carluccio"

The address is delimited with "/" (in this case, the address is /zoom/userName/videoOn).

The payloads follow the address and are delimited with whitespace. ZoomOSC payloads can be ints, floats, or strings.

Multi word strings can be enclosed in quotes to pass as a single argument.

Please reference the user manual for the control software you are using to determine how that program constructs and/or parses OSC.

### Every ZoomOSC Input starts with /zoom

#### Constructing User Command to send to ZoomOSC

To send a message to ZoomOSC, you must construct an address. The sections below are appended to /zoom to specify who to call the actions on.

# **HOW DO YOU TARGET A USER?**

After /zoom, you may select a "target type" for the user you want to act on. The available target types are below.

#### .../targetID A single user who is logged by index in the target list file. For this to succeed, you must have loaded/updated users into target memory before referencing. {int targetIndex} .../userName A single zoom username, case sensitive and including spaces. Multiple participants with the same name will revert the target to the first participant it finds with that name {str userName} .../galIndex The zero index position of the participant in the gallery. Note: for best results, self video should be turned off. {int galleryIndex} .../zoomID The zoomID is randomly assigned when a participant joins, and will change if they leave and rejoin. {int zoomID} .../galleryPosition [Mac Only] A single user at a specified gallery position by row and column. If no user is present, then nothing will happen. {str position in form "row, col" ie "0, 2"}

#### .../me

Passes self as the target

### **TARGET A GROUP OF USERS WITH A MACRO**

Instead of calling a target type, you can pass one of the below "group macros" as an alternative

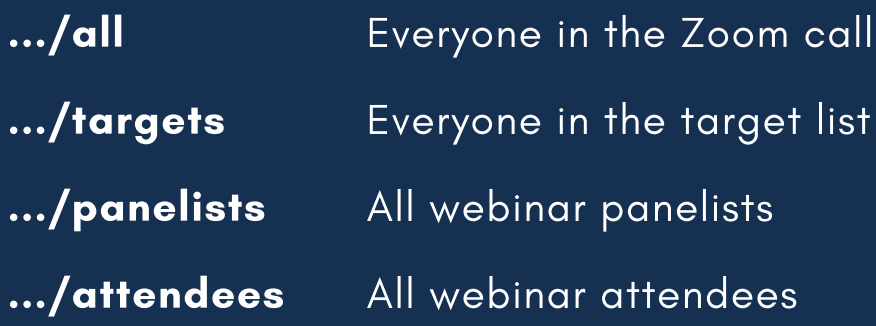

### **EXCLUDE USERS FROM A GROUP MACRO**

Another type of group macro is "exclusionary" and must be combined with a target type. For example, /zoom/allExcept/me/... would call the user action on everyone in the meeting except for the self user.

.../allExcept/[TARGET TYPE] .../targetsExcept/[TARGET TYPE] .../panelistsExcept/[TARGET TYPE] .../attendeesExcept/[TARGET TYPE]

### **MAKE A CUSTOM GROUP "FROM SCRATCH"**

Finally, it is also possible to define a custom group using the "users" keyword followed by the target type that will be used to designate the members of the group.

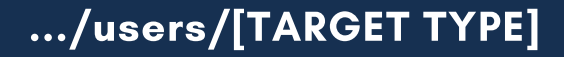

# **ZOOMOSC COMMANDS**

### EVERY ZOOMOSC INPUT STARTS WITH /ZOOM

### **EXAMPLES**

/zoom/userName/chat "Andy" "Hello!" Send a "Hello" chat to user Andy

/zoom/targetsExcept/userName/videoOff "Joe" Turn off video for everyone on the target list except for Joe

/zoom/users/galleryIndex/addPin 2 6 8 3 Create a multipin from the persons of gallery indices 2, 6, 8, and 3

#### How to read the commands:

**Command Name** This is a description of the command **../commandAddress {int arg1 | str arg2}**

Mac Only MAC **Windows Only WIN** Paid, Pro Feature PRO

Here is an additional note which may give a warning or important information

Please remember that the first arguments of any user action will be the designator for that user.

The arguments listed in the spreadsheet are in addition to the user specification arguments and must be attached at the end of the payload list.

#### VIDEO/MIC COMMANDS

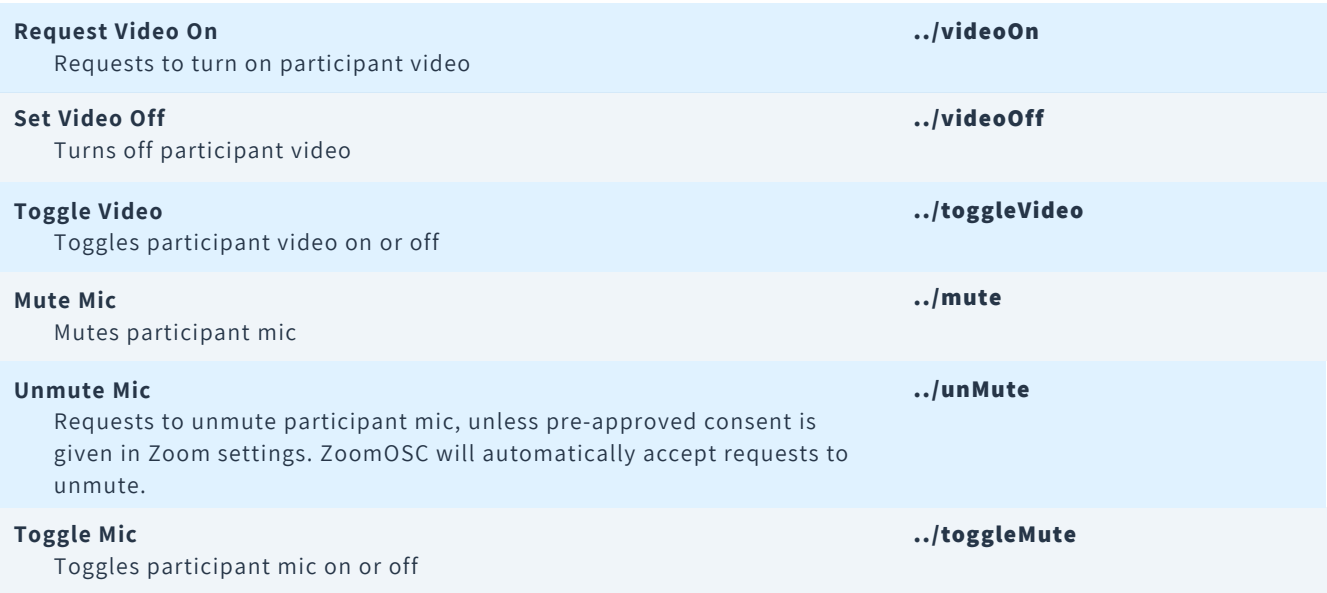

#### SPOTLIGHT COMMANDS (see global commands for clearSpot command)

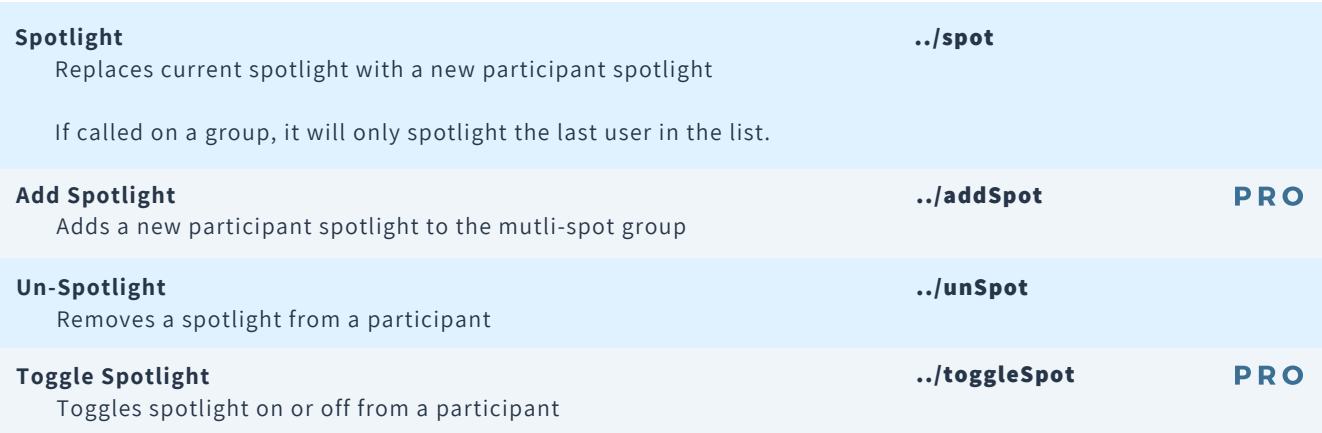

#### **CHAT COMMANDS**

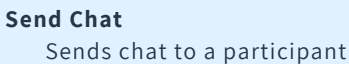

Zoom chat is limited to 1024 characters.

/chatAll in the "everyone channel" is limited to Windows at the moment.

**../chat {str chat message}**

P IN COMMANDS (see global commands for clearPin command)

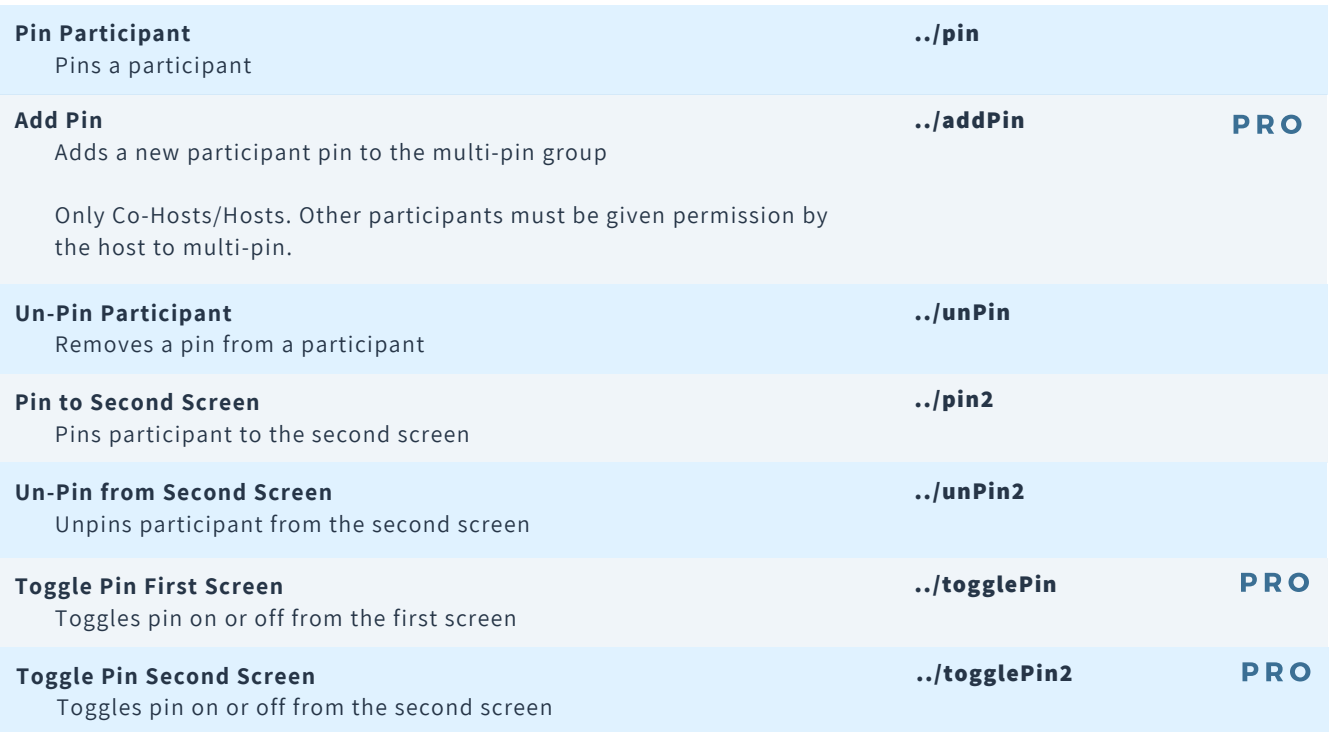

#### HAND RAISING COMMANDS (see global commands for lowerAllHands command)

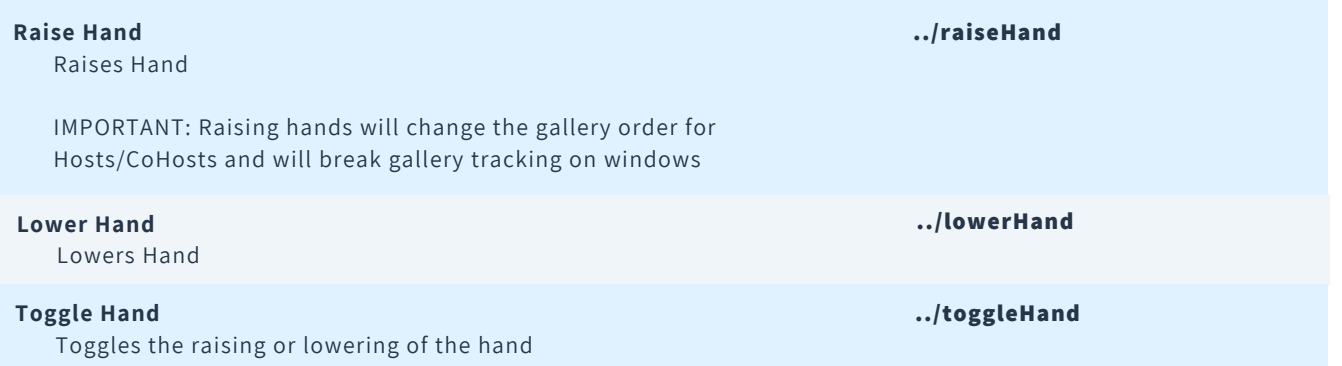

#### **VIEW COMMANDS**

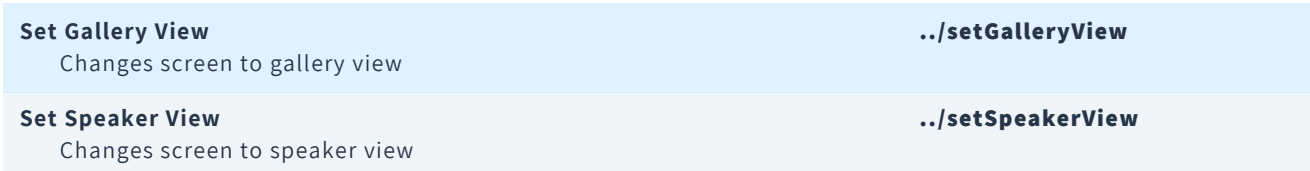

#### USER ROLES COMMANDS

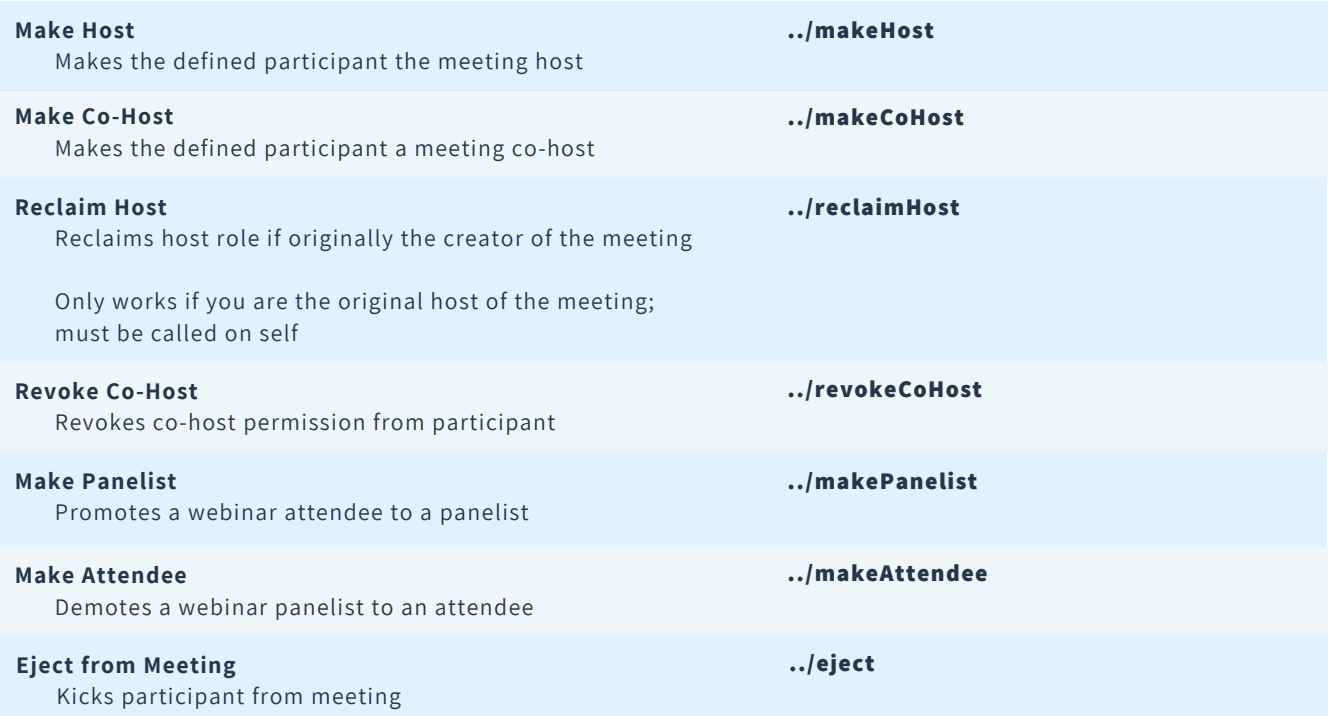

#### SCREENSHARE COMMANDS

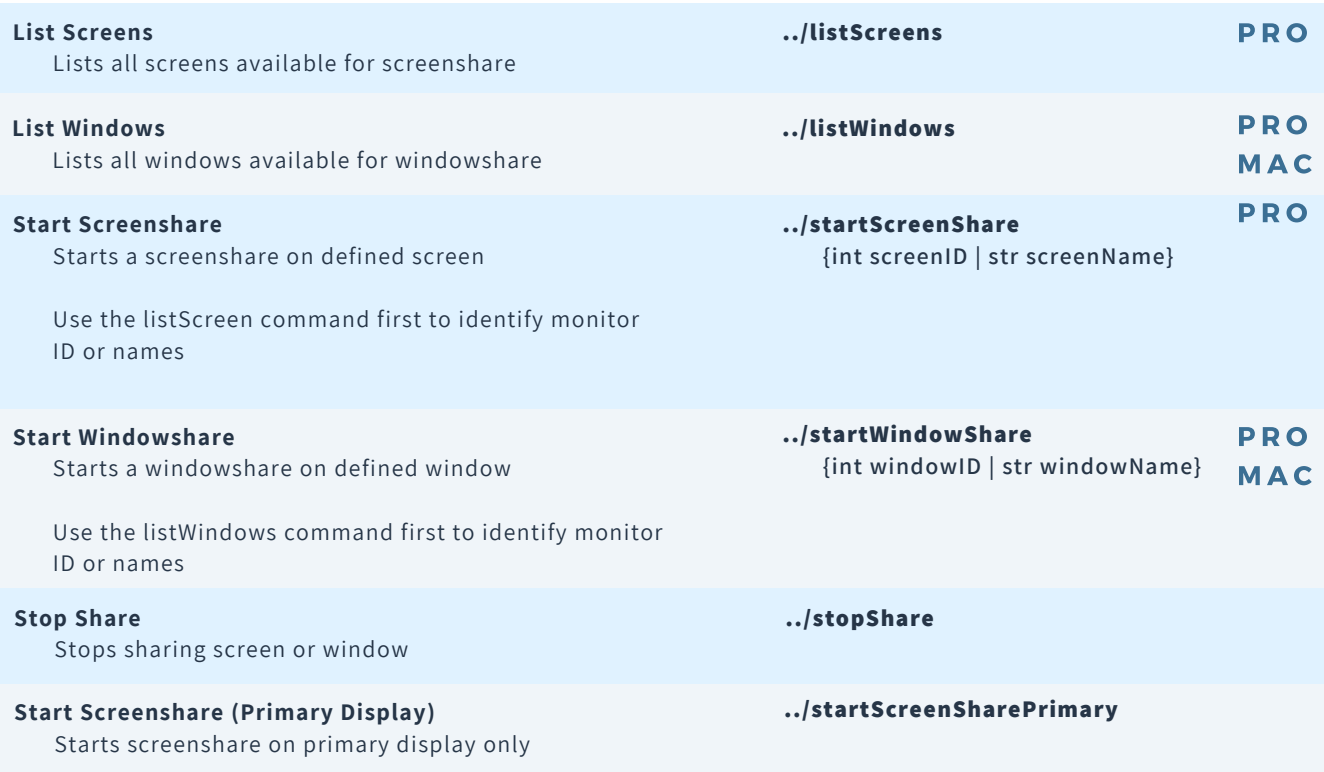

#### SETTINGS COMMANDS

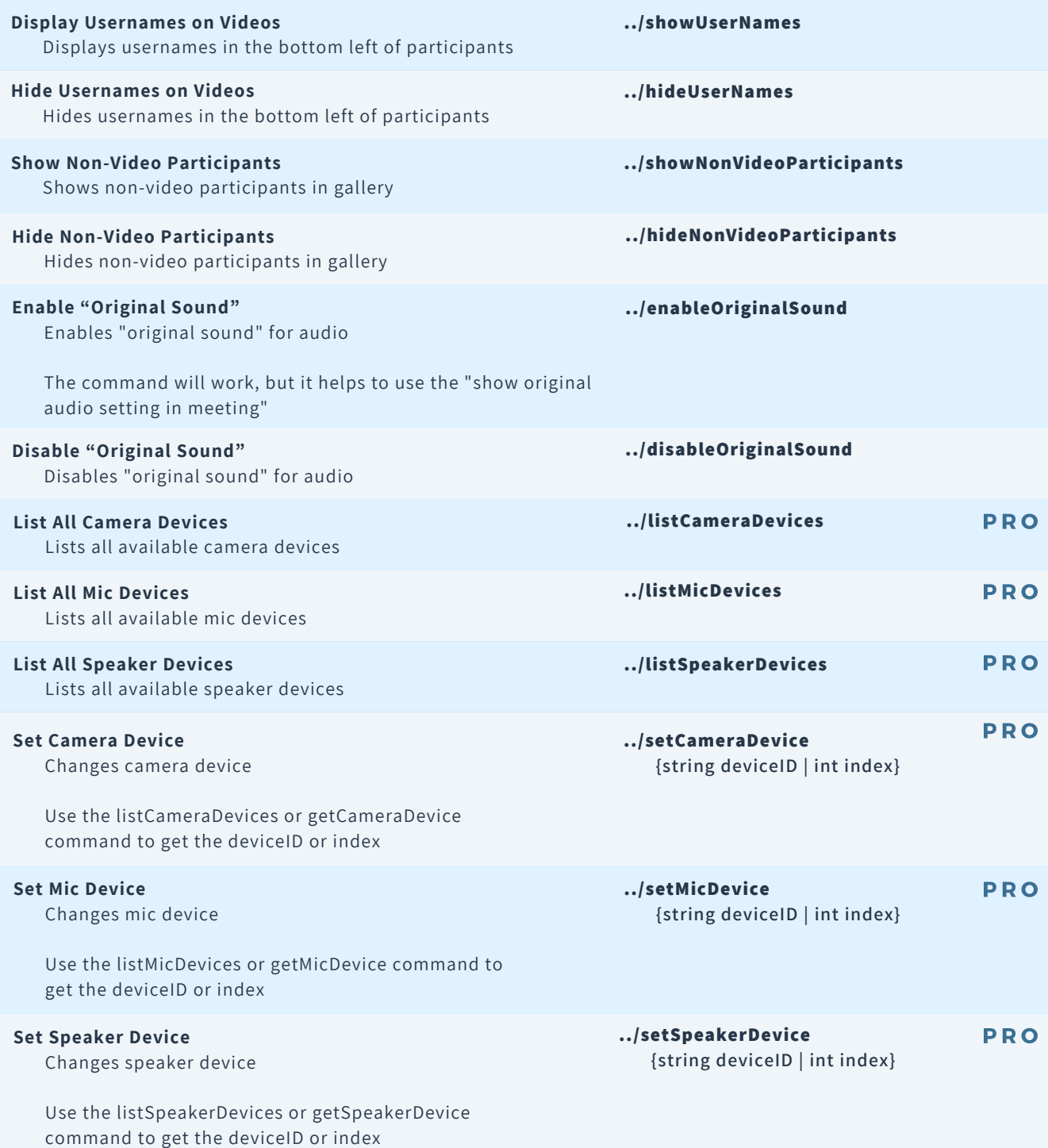

#### SETTINGS COMMANDS CONTINUED

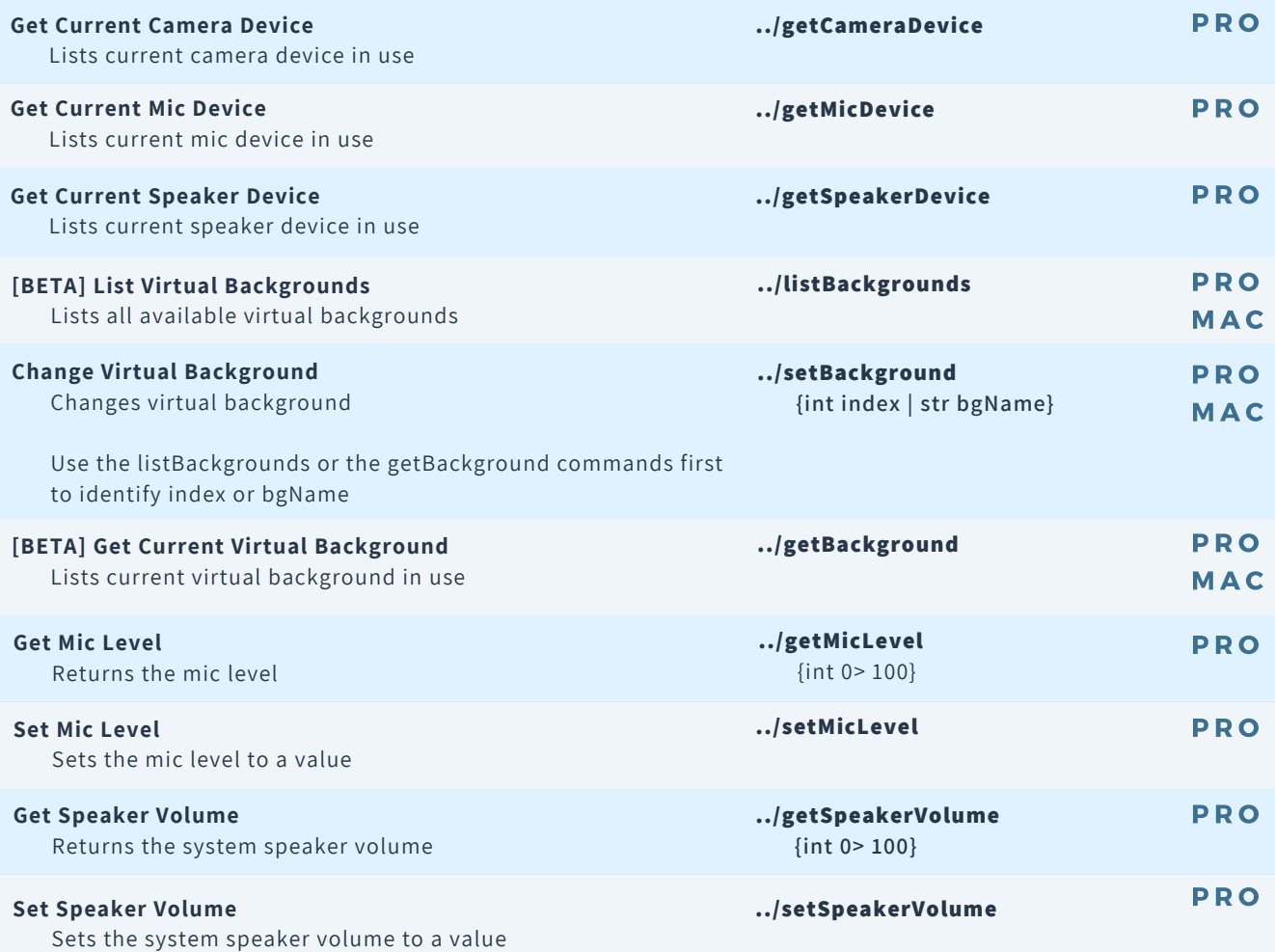

# GLOBAL COMMANDS

#### **GLOBAL COMMANDS**

zoomID

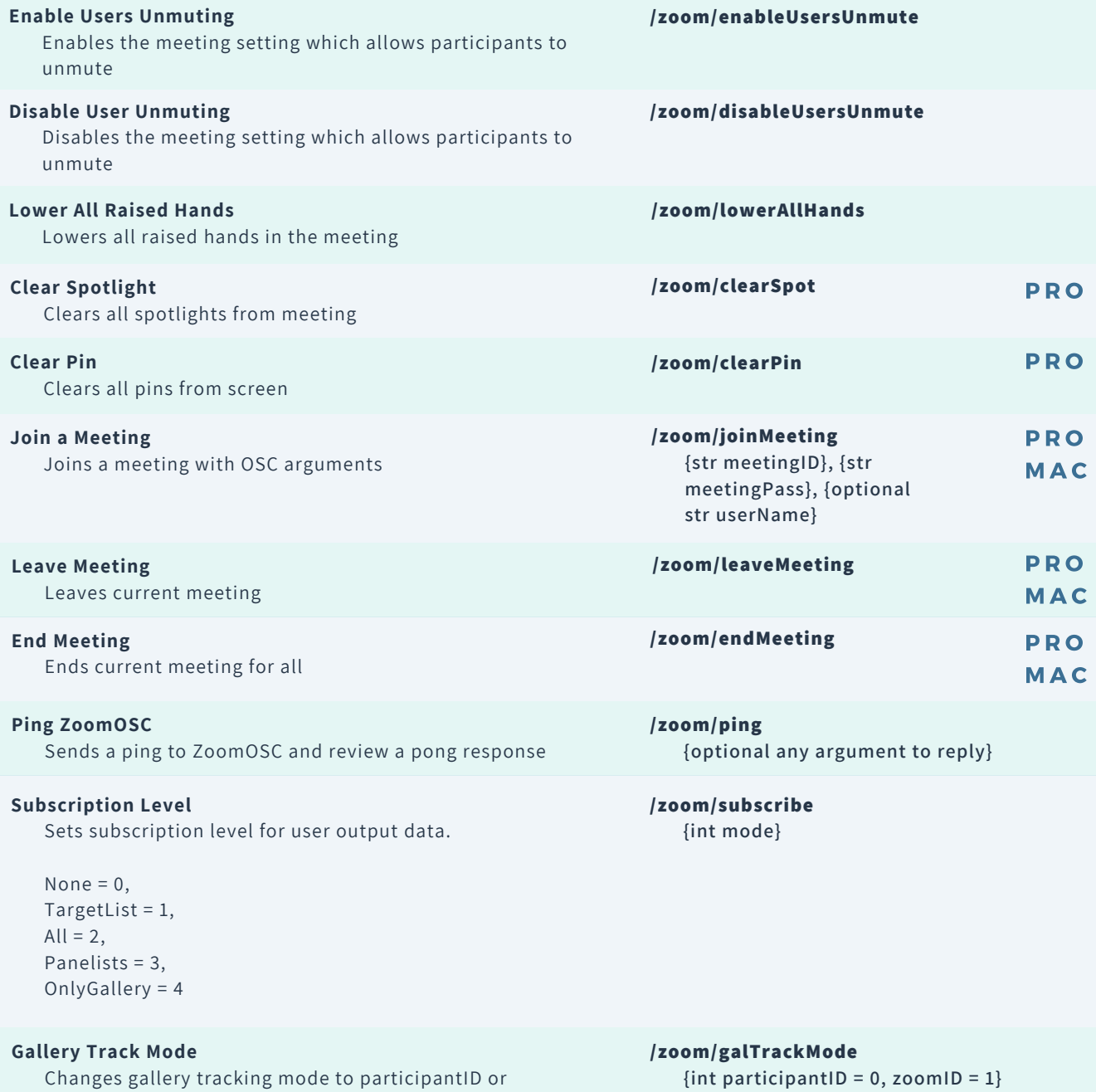

# GLOBAL COMMANDS

#### **MEMORY MANAGEMENT**

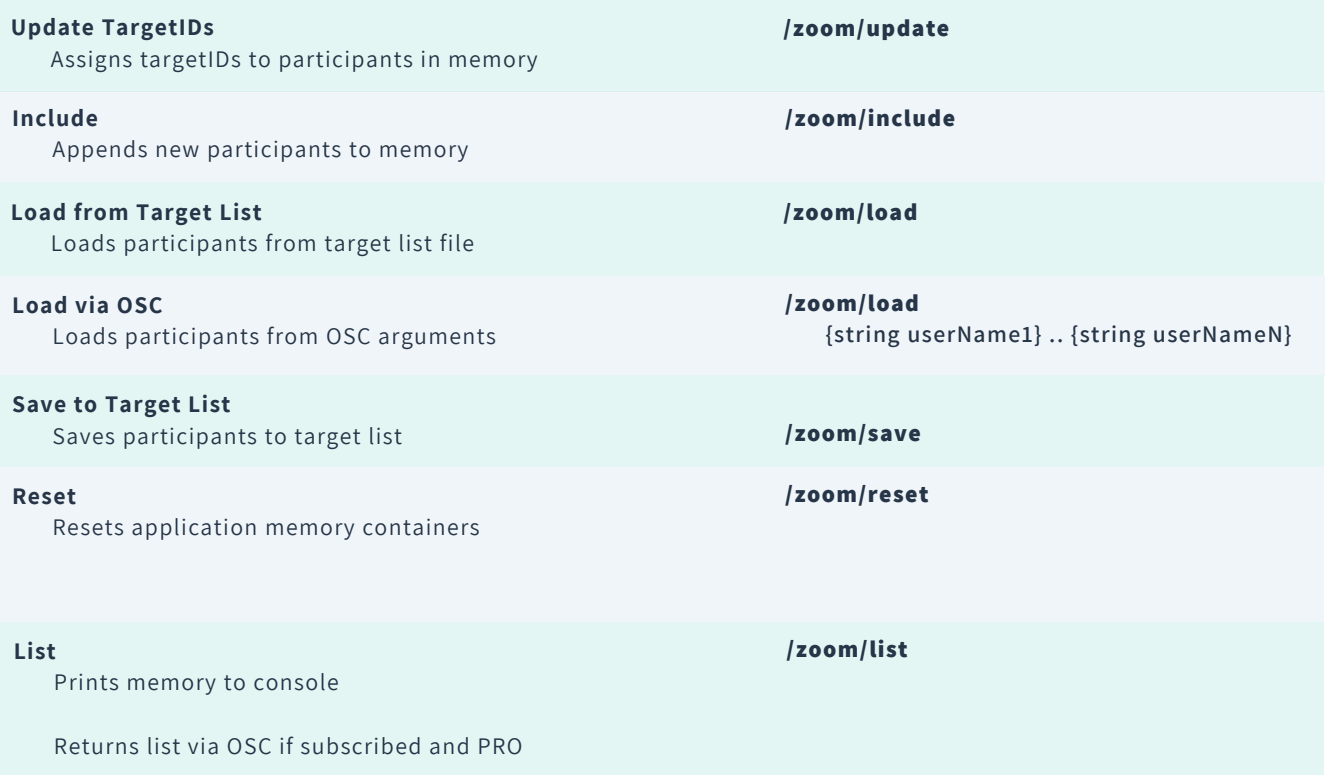

# **OUTPUTS**

(uses /zoomosc/me/.. if originates from own self, /zoomosc/user/.. otherwise)

User Prefix messages (4) output for all as: {int targetIndex}, {str userName}, {int galleryIndex}, {int zoomID}

Additional arguments are listed below

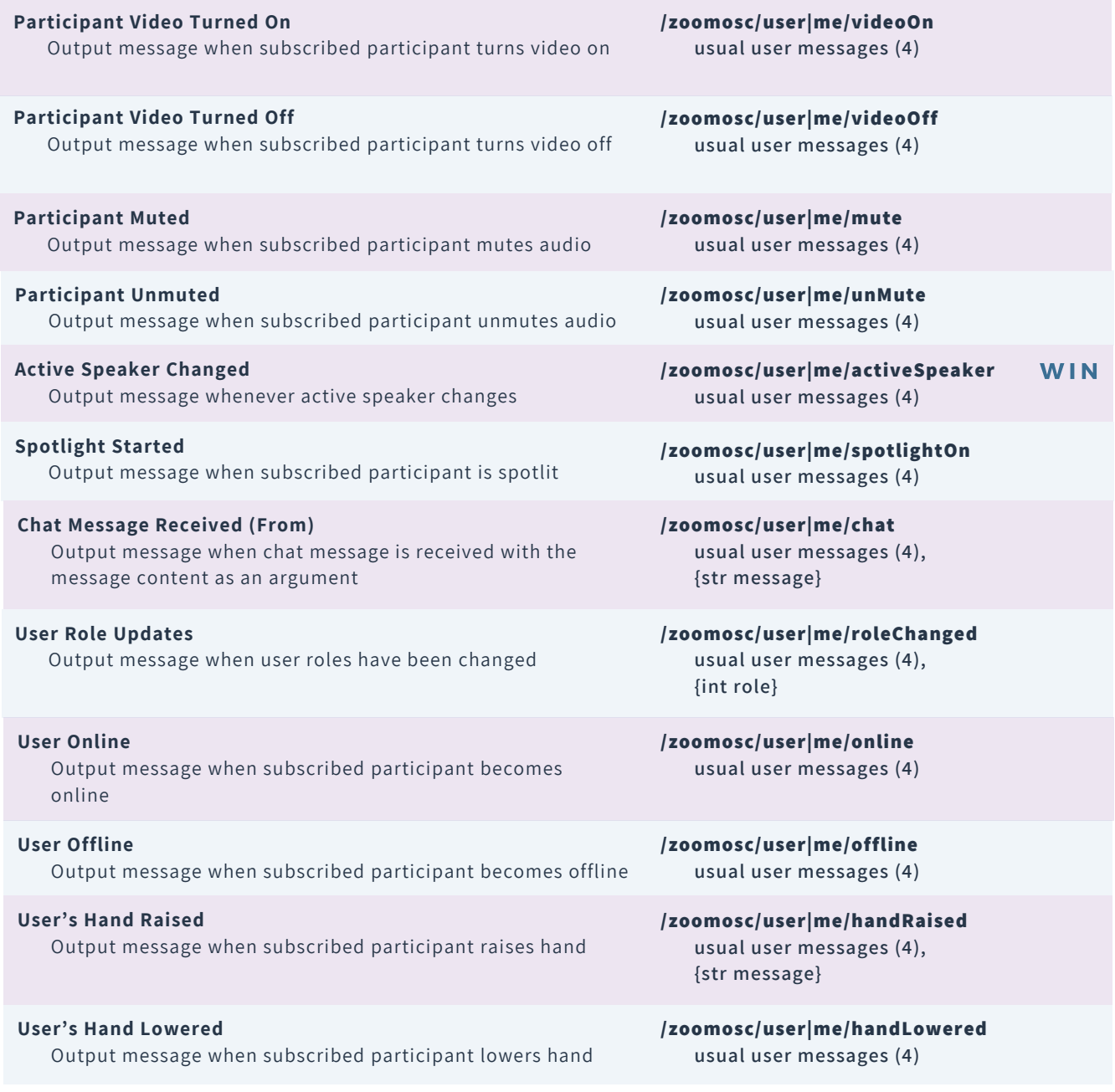

## **OUTPUTS**

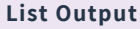

Output message containing all user data as arguments

- **int targetCount:** The number of users in the target
- **listint listCount:** The number of users in the sent
- **listint userRole:** The role of the user
- **int onlineStatus:** Whether the user is online (0 offline, 1 = online)
- $\bullet$  int videoStatus: Whether the user's video is on  $(0 = \text{off}, 1 =$ on)
- **int audioStatus:** Whether the user's mic is on  $(0 = \text{off}, 1 = \text{on})$
- **int handRaised:** Whether the user's hand is raised (0 = off, 1 = on)

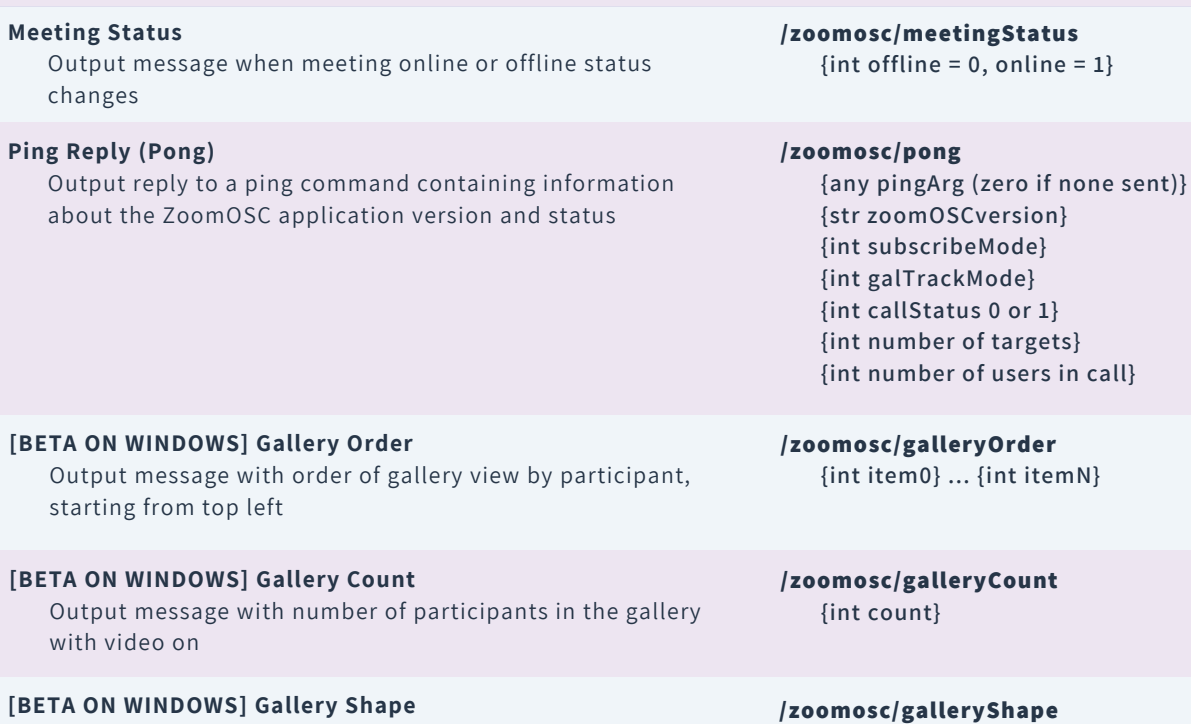

**/zoomosc/user|me/list usual user messages (4)** P R O

**{int targetCount} {int listCount} {int userRole} {int onlineStatus} {in videoStatus} {int audioStatus} {int handRaised}**

**{int rows} {int cols}**

Output message with the shape of the gallery in rows and columns

## **OUTPUTS**

r

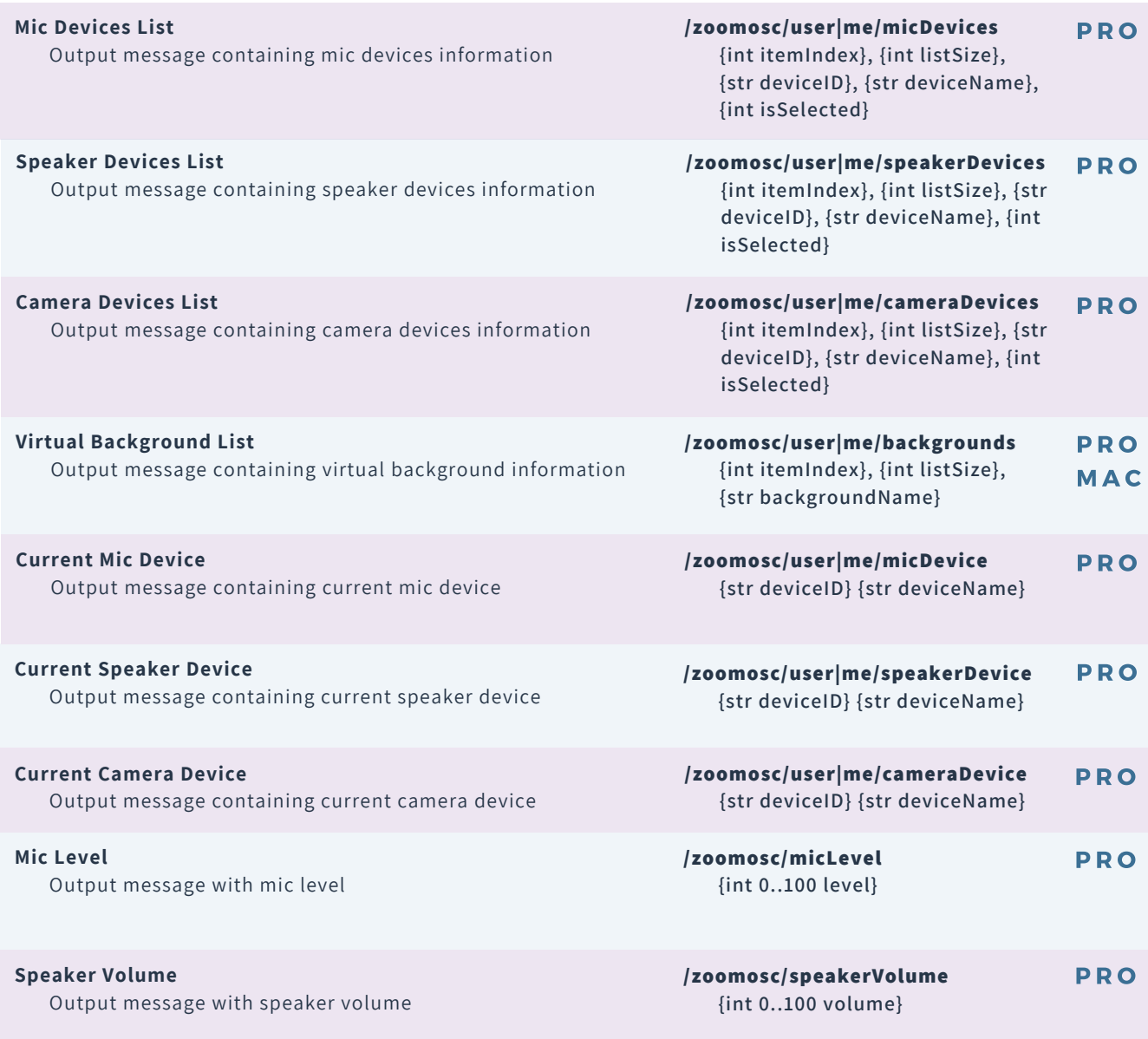

# **RESOURCES**

### SIGN UP FOR LIMINAL'S NEWSLETTER TO STAY UP TO DATE ON UPDATES AND NEW RELEASES

**<https://www.liminalet.com/>**

### JOIN LIMINAL'S PUBLIC SLACK GROUP FOR COMMUNITY-GENERATED SUPPORT

**[https://tinyurl.com/liminalpowerusers](https://zoomoscpowerusers.slack.com/join/shared_invite/zt-ibb2jhgm-NEij9uT~Fgp98xVlkNCGVA#/)**

### SUBSCRIBE TO LIMINAL ON YOUTUBE FOR TRAININGS AND TUTORIALS

**<https://www.youtube.com/c/LiminalEntertainmentTechnologies>**